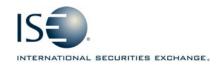

| OPTIONS EXCHANGE            |                   |            |              |
|-----------------------------|-------------------|------------|--------------|
| Market Information Circular |                   |            |              |
| Circular number:            | 2008-36           | Contact:   | Artie Silva  |
| Date:                       | November 17, 2008 | Telephone: | 877-473-9989 |

The purpose of this Market Information Circular (MIC) is to advise you of a **MANDATORY** PrecISE Trade upgrade. On **Monday**, **December 8**<sup>th</sup>, the ISE will go live with version **2.4** of PrecISE Trade.

Please note the software is now available on our website so you can begin to package/distribute it across your respective desktops where applicable. See below for download instructions.

The following bullets summarize the list of upgrades and new functionality in PrecISE 2.4:

- User Friendly enhancements include:
  - Spread orders may now be Preferenced to a Market Maker
  - o Trades may be rectified by ISE Client Category
  - Consolidated NBBO is displayed in Regular Orderbook
  - Increased control over various pop-up windows
  - View more days of historical trade data
  - Create a Company Desktop for all traders to use
  - o Silent install mode for PrecISE is supported
- Non-functional
  - o Performance enhancements / Other Enhancements (Go to Help What's New)

## Installing the PrecISE Trade upgrade

Please follow these steps in order to properly download and install the new version. For more information or training on PrecISE, please contact ISE Business Development at precise@ise.com or 212-897-8171.

To install the PrecISE upgrade:

1. If you have installed the *PrecISE Smart Updater* version, *all you will need to do is connect* as normal and the software will upgrade *automatically* for you via a database change made on our end. There is a new enhanced Smart Updater available on the site but this is *optional*. This contains enhancements for handling proxy settings and invalid login attempts.

- 2. If you have the *PrecISE Standalone/Full Download* version, *you will need to download and install it.* (This is Mandatory). In order to achieve optimum performance, we ask that you uninstall and remove all previous PrecISE Trade executable files through the Control Panel Add/Remove Programs function on your PC.
- 3. The PrecISE Standalone application and Smart Updater are available on the ISE website, <a href="https://www.ise.com">www.ise.com</a>.
- 4. Just click on the following link and you will be prompted to log-in and retrieve the software -

www.ise.com/login

#### Member Login

ISE has developed the Members' Area to provide its member firms with an online community surrounding the Exchange, including access to contacts and useful market information. Access to this section of the site is restricted to ISE member firms only.

Member firm users should contact their designated Member Security Administrator for login information.

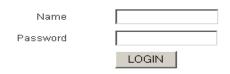

- 5. Login Name = **precise**Password = **precise**
- 6. In the center column titled Software Downloads, there are two available versions of the PrecISE application. You will need administrator rights to install the PrecISE software.
- 7. The Primary host you need to set after installation and prior to logging in is **209.140.121.190**. There should be no secondary host.

#### Exceptions:

- 1. If you connect via *Radianz* then your Primary host setting will be 206.190.99.61.
- 2. If you are connecting to PrecISE via the *Internet* then the Primary host setting needs to be set to **precise.iseoptions.com** or **65.95.40.50**.

### Additional Helpful Information

The **Full Download** version is a standalone version. Use the standalone version if your internal network will stop you from downloading software.

The **Smart Updater** version (*preferred*) will pull the latest version down onto your PC.

\* There is also a very helpful PrecISE Installation & Technical guide on the website.

# **Further assistance**

If you have difficulty logging on to the software, or experience any software performance degradation, please contact ISE Market Operations at (877) 473-9989.

Any representative on the desk will be able to assist you.

\* There is also a very helpful PrecISE Installation & Technical guide on the website.